## Integration System User Security- Prime Integration

Legend:

ISU- Integration System User

**ISSG- Integration System Security Group** 

1. Please create an ISU : "ISU\_Prime\_Interface"

This can be done using the task " Create Integration System User" in Workday Environment. Create the ISU and assign a password to be used.

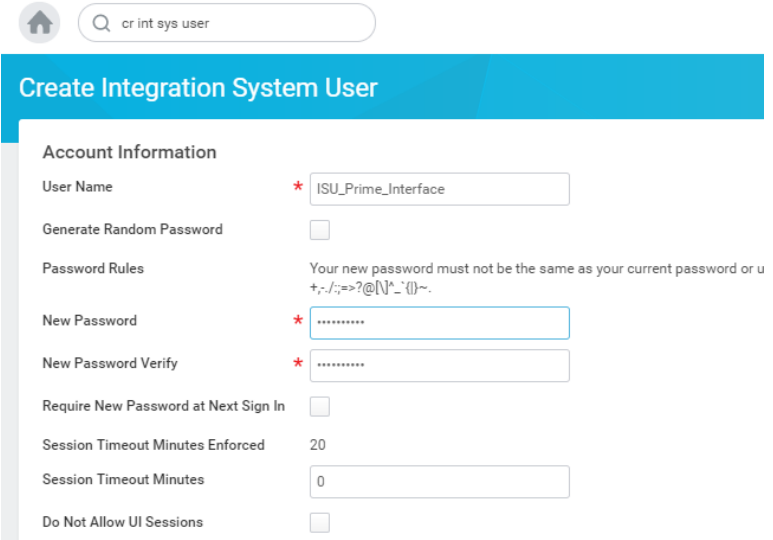

- 2. Exempt ISU from delegated Authentication in the account.
- 3. Add ISU to the system users exempt from password expiration under task "Maintain Password Rules"
- 4. Create a security group>integration system security group(unconstrained) : ISSG Prime Interface
- 5. Assign ISU to the Security Group
- 6. Give the ISSG Access to the following domain security policies:

## **Integration Permissions**

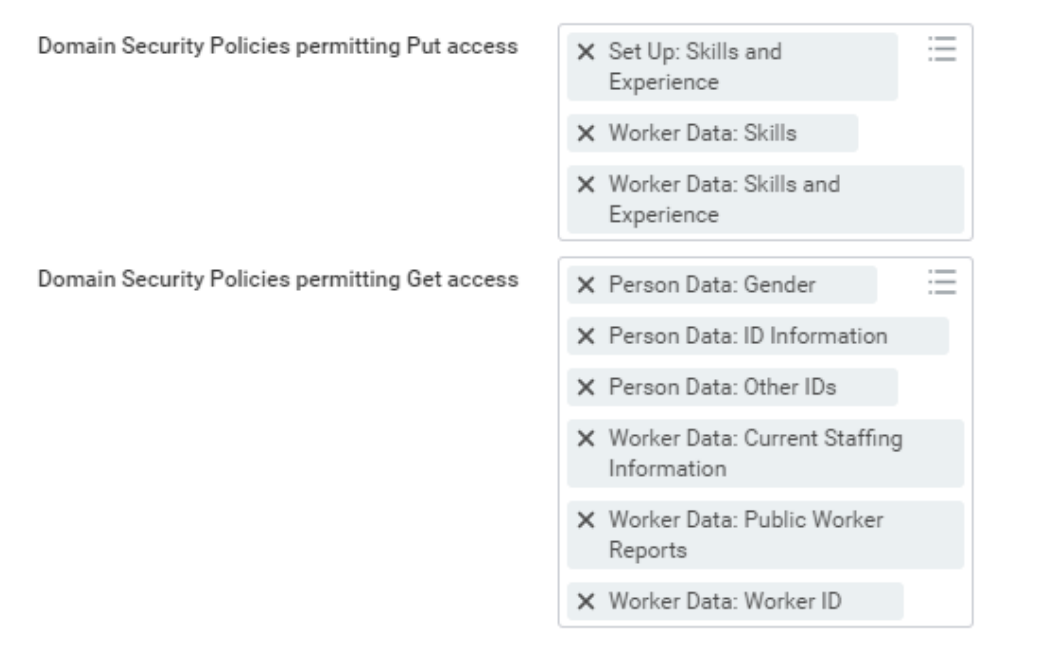

If using the custom report (RaaS) method as well to extract skills from the tenant, please add additional custom report security for ownership and sharing.

- 7. Activate Pending Security Policies
- 8. Transfer Ownership of the report OR share the report with ISU and the Security group.
- 9. Please provide the credentials for ISU to the team.